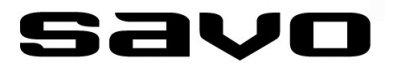

# **KÄYTTÖOHJEET**

SWEGON:in Smart sarjan EC-ilmanvaihtokoneiden<br>kytkentä Savon DUAL Modular liesikupuun

# **TOIMINTAKUVAUS JA KYTKENTÄ**

### **TOIMINTAKUVAUS**

Swegonin Smart-sarjan EC-ilmanvaihtokoneiden ohjausjännitteet ovat epästandardit. Tämän vuoksi Savon DUAL Modular sarjan liesikuvulta tulevat ohjausjännitteet pitää konfiguroida uusiksi Savo Configuration Tool:illa (SW).

### **KYTKENTÄ**

Kytke ohjelmointikaapelin (#91315) toinen pää Savon DUAL Modular liesikuvun EC-moottoriohjausliittimeen CN7. Liitäntäkaapelin toisessa päässä on sähkökytkentärasia, jossa on PWM-muotoisen ohjausjännitteen tasaiseksi DC:ksi tekevä muunnin.

Kytke muuntimelta lähtevä tasoitettu DC-ohjausjännite Swegonin ohjaussisääntulon IO1 ja GND liittimiin.

Konfiguroi iv-koneen asetukset lukemaan tätä liesituulettimen lähtöä (Tulo: IO1), katso sivu 4.

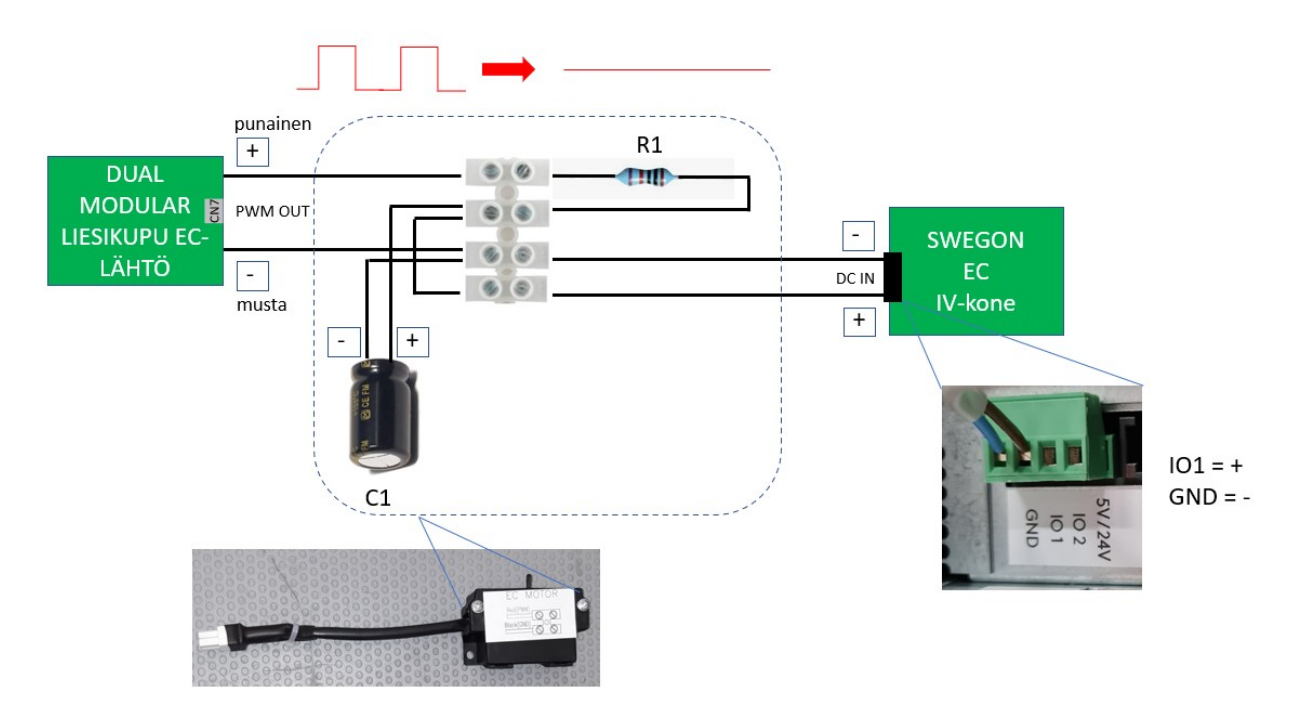

# **OHJELMOINTI**

Liesikuvun EC-ohjausjännitteet (tehdasasetukset) ohjelmoidaan uusiksi käyttäen Savo Configuration Tool ohjelmistoa. Ohjelmointiin tarvitset itse ohjelmiston ja ohjelmointikaapelin. Ohjelmisto on ilmaiseksi saatavilla Savon asiakaspalvelusta. Lisätietoa ohjelmistosta löytyy Savon kotisivuilta.

Ohjelmointiin tarvittavat tuotteet:

- 90000, Savo Configuration Tool (SW)
- 91315, md-liesikupujen ohjelmointikaapeli
- Windows tietokone

Riippuen liesikuputyypistä, sinulla on valittavissasi kolme tai neljä eri moottorinopeutta (= Swegon:in käyttötilaa). Alla näet liesikuvulle asetettavat ohjausjänniteasetukset Swegonin eri käyttötiloille. Suositeltavat käyttötilavalinnat kolminopeuksiselle liesikuvulle on esitetty taulukossa korostetulla fontilla.

Huom! Swegon:in puhaltimet pysähtyvät kun ohjausjännite on yli n.9,7V!

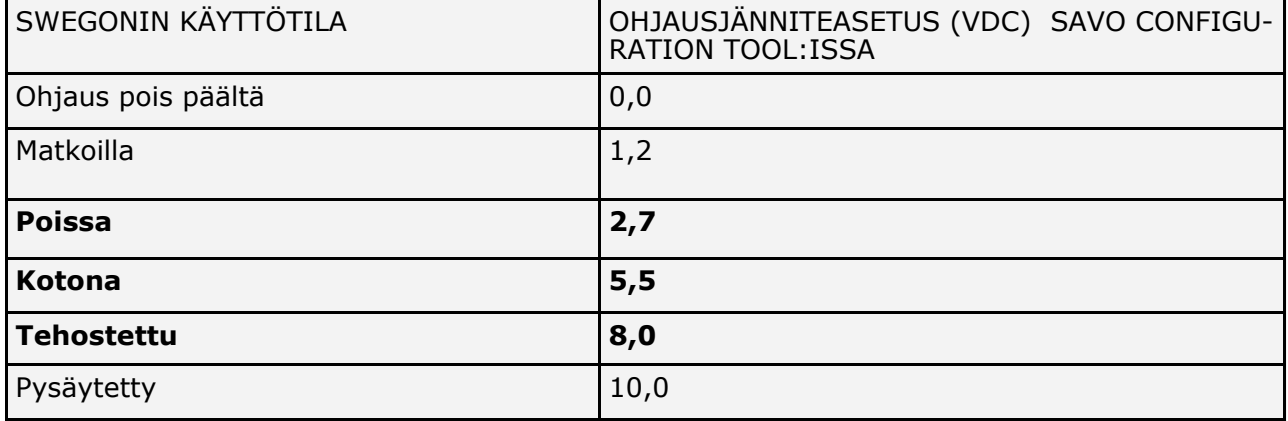

Savo Configuration Tool: illa asetettavat jännitteet (suositukset):

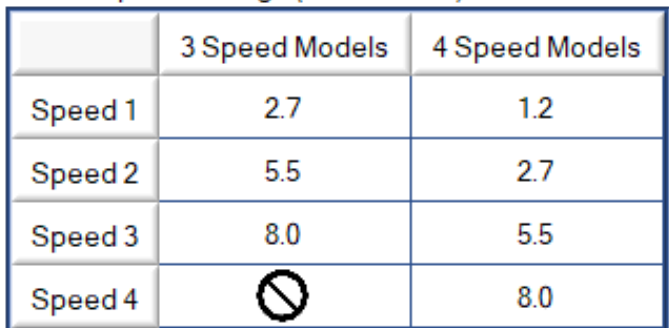

EC fan speed settings (0 - 11,9 VDC):

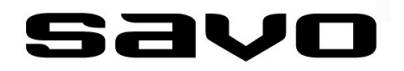

## **OHJELMOINTI**

#### **LIESIKUPUOHJAUS (JÄNNITETULO, AI)**

Swegon iv-kone konfiguroidaan lukemaan liesikuvulta parikaapelia pitkin tulevaa DC-ohjausjännitettä. Asetukset tehdään Swegon:in omalla käyttöpäätteellä seuraavasti.

PÄÄVALIKKO/ASETUKSET/IO-VALINNAT/

Tulo: IO1 Tyyppi: Jännitetulo Toiminto: Tilaohjaus

Lisätietoja Swegon:in omasta teknisestä tuesta.

Huom! Jos Swegon:in iv-koneen nopeusohjaus halutaan tehdä liesikuvulta, iv-koneen oma käyttöpäätettä ei tällöin voi enää käyttää käyttötilaohjauksien valintaan. Muut käyttöpäätteen kautta löytyvät iv-koneen asetukset on yhä kuitenkin käytettävissä.

#### **KÄRKITIETO-OHJAUS (KYTKINTULO, DI)**

Kärkitieto-ohjauksella tarkoitetaan sitä, että kun liesikuvun lähtökaulukseen asennettu mV-125 tehostusventtiili aukeaa, lähettää liesikupu parikaapelia pitkin iv-koneelle käskyn mennä tehostetun toiminnan alueelle. Tällöin iv-koneen puhaltimet alkavat pyöriä nopeammin ja ruoanlaitossa syntyvät käryt poistuvat paremmin.

Swegon Smart iv-kone ohjelmoidaan iv-koneen asetuksista lukemaan IO2 tuloa (IO1-tulo on varattu Savon liesikuvulle).

Asetukset tehdään Swegon:in omalla käyttöpäätteellä seuraavasti.

PÄÄVALIKKO/ASETUKSET/IO-VALINNAT/

Tulo: IO2 Tyyppi: *Kytkintulo* Toiminto: *Tehostus* Aktiivitila: *Kiinni*

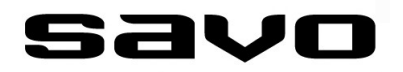

## **YHTEYSTIEDOT**

#### **ASIAKASPALVELU**

Sähköposti: info@savo.fi, huolto@savo.fi Puh: 0207-181 450 Valtuutetut huoltoliikkeet verkkosivustollamme: www.savo.fi

**TAKUUEHDOT**

www.savo.fi.

#### **VALMISTAJA**

Savo Design & Technic Oy Kisällintie 3, 01730 VANTAA